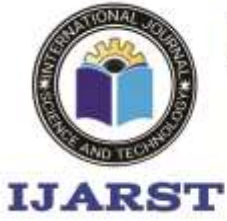

> A peer reviewed international journal ISSN: 2457-0362

www.iiarst.in

## **Tool for Easy Management of Files and Directories**

**Sandhyarani Chilaka<sup>1</sup>** , **Umritha Katakam <sup>2</sup> , Sravani Maila<sup>3</sup> , Vedashwini Cheekuri <sup>4</sup> , K Vijay Kumar<sup>5</sup>** <sup>1, 2,3,4,5</sup> UG students, Dept of CSE, ANURAG Engineering College, Ananthagiri, Suryapet, TS, India. <sup>6</sup>Assistant Professor, Dept of CSE, ANURAG Engineering College, Ananthagiri, Suryapet, TS, India.

### **ABSTRACT**

Many of the organizations connect plenty of numbers of systems to establish a network which will intern make their work easier to share their folders and files. As many systems are involved security concern is the major aspect while attaching such systems, and wanted to keep track of the network system activities for security motive. A Monitoring mechanism in a computer grid is used to observe all the ongoing activities of the whole network. The main objective is to gather details from the monitoring environment and the system. In this paper, various network parameters of the established computer networks are observed using the developed monitoring mechanism such as IP address, files transferred and Mac address.

*Tools, computer network, high security, IP address.*

#### **INTRODUCTION**

A large number of the organization connects plenty of numbers of systems to build a network because of which they can easily share their files and folders. Multiple systems security are being connected and privacy plays a major role, so wanted to monitor all the ongoing network activities wanted to monitored for security purpose. Networks can be monitored by using Wireshark [8] and scrutinizing mechanism to precisely determine the utilization of various resources, traffic flows and performance-related parameters on a network. The prime characteristic of effective monitoring tool is that it must provide both graphical and numerical representations of the system at any point of time[1]. Monitoring tools are important programs to verify the wellbeing of the network.

The main task of the network monitoring is to continuously monitor computer network for breakdown or failing part of the system and it triggers a notification to the network administrator under any of such circumstances. Network monitoring includes numerous methods which are installed to preserve the integrity and security of the network. To monitor the system behavior following parameters are identified Host ID, IP address, Network ID, File Name, Memory Utilization, Process Utilization and Bandwidth Utilization, Network monitoring systems and intrusion detection system are two mutually exclusive systems. The advantages of having a network monitoring tool [2]. **Reliability:** Network monitoring tool continuously monitors and keep track of

a crucial part of system or software if

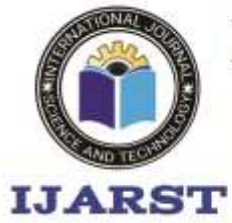

A peer reviewed international journal ISSN: 2457-0362

www.iiarst.in

there is any malicious activity it notifies network administrator before it escalates.

**Stay in the know:** If there is any failure event, a monitoring system will be able to send an alert message or signal to the computers or mobile device of the network administrator.

**Troubleshooting:** When an effective network monitoring tool is in place, the part of the system can be quickly recognized that is originating the issue can be quickly recognized, thereby can be cut short the downtime and no much time is needed to diagnose the problem.

### **LITERATURE SURVEY**

Natascha Petry Ligocki et.al[1] proposed System checking is a difficult process because for the most part requires the utilization of various instruments for explicit purposes. To intended to reach a wide scope of checking needs system observing device, called PaQueT is mentioned in this paper. The client can characterize measurements as questions in a procedure like composing inquiries on a database the executive's framework. PaQueT permits one to screen esteems going from bundle level measurements to those generally gave uniquely by devices dependent on SNMP. PaQueT has been created as an augmentation of the Borealis Data Stream Management System. The main bit of scope of this methodology is the capacity to produce estimations continuously, limiting the volume of information put away; second, the instrument can be handily stretched out to think about a few kinds of system conventions. They have directed a test study to check the

viability of our methodology and to decide its ability to process enormous volumes of information. organize checking apparatus called Pa-QueT (Packet Query Tool), which has been intended to cover a wide scope of observing needs.

Brajesh Pande et.al[2] developed the system called: ―Pick Packet filter‖. The broad utilization of systems for a trade of data has additionally had repercussions on the development and spread of crime through their utilization. Law requirement organizations need to stay aware of the developing patterns in these zones for identification and anticipation. Among the few needs of such offices is the need to screen, identify and investigate bothersome system traffic. Nonetheless, observing, identifying, and examination of this traffic might be against the objective of keeping up the protection of people whose arrange correspondences are being checked. Pick Packet is a system checking apparatus that handles the clashing issues of system observing and protection through its reasonable use. PickPacket has four segments "The PickPacket Configuration File Generator" for helping the client in setting up the boundaries for catching bundles, the "PickPacket Packet Filter" for catching parcels, the "PickPacket Post-Processor" for investigating parcels, and the "PickPacket Data Viewer" for demonstrating the caught information to the client. Sniffers that can dump information in the wake of looking at the substance of an applicationlevel parcel are required for

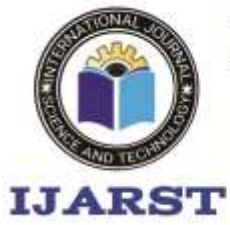

A peer reviewed international journal ISSN: 2457-0362

www.iiarst.in

ensuring the security of people just as to help legitimate observing of the system. PickPacket is a valuable apparatus for checking data streaming over the system. The plan of PickPacket Filter is measured, adaptable, extensible, and productive. In-piece sifting makes the instrument quick and the utilization of the Boyer Moore calculation for text string look through makes the apparatus quicker. Reasonable utilization of the framework can help secure the protection of people and can dump just important information to the circle.

Wonchul Kang et.al[3] proposed a simple method of monitoring the network. Ongoing conversations on the progressive Future Internet engineering have prompted Content-Centric Networking (CCN) that puts an accentuation on substance for the effective data conveyance. In this paper, they propose a simple method of monitoring the network for CCN based on SNMP. From IPFIX, they could easily find detailed content information provided in interest or data packets in flow format, while retrieving information in SNMP about the CCN node and its tables.

### **EXITING SYSTEM :**

The entire work is divided into 5 stages. Collecting information regarding the distributed systems and then building it is done in the first stage. The architecture of a distributed system consists of workstations collection and server connected by a Local Area Network. Monitoring the distributed file sharing is done in the second stage. This monitoring is responsible for collecting and analyzing the different issues that arise in distributed systems by having a centralized monitor. The several parameters of monitoring address the questions such as what can be monitored, how can be monitored and what level of details to be monitored **PROPOSED SYSTEM**

Many of the organizations connect plenty of numbers of systems to establish a network which will intern make their work easier to share their folders and files. As many systems are involved security concern is the major aspect while attaching such systems, and wanted to keep track of the network system activities for security motive. A Monitoring mechanism in a computer grid is used to observe all the ongoing activities of the whole network. The main objective is to gather details from the monitoring environment and the system. In this paper, various network parameters of the established computer networks are observed using the developed monitoring mechanism such as IP address, files transferred and Mac address.

### WORKING METHODOLOGY

To implement this project we have designed following modules

1. New User Signup Here: button to signup with the application and get below output

2. Create Directory: button to enter directory name and get below output.

3. project\_files: and press OK to create directory and get below output.

4. Create File: button to create file.

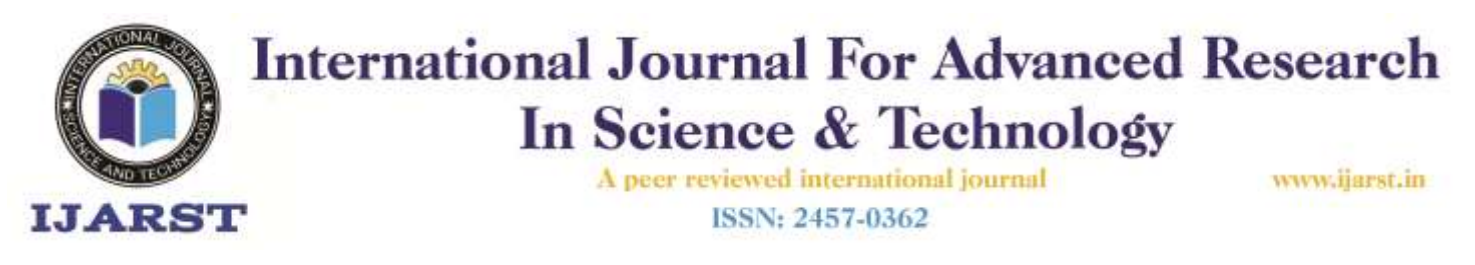

5. Read File : see some text is written to file and we can read that data back by clicking on 'Read File' button **.**

6.Get File Access Count: button to get access count of selected file.

To run project double click on 'run.bat' file to get below screen

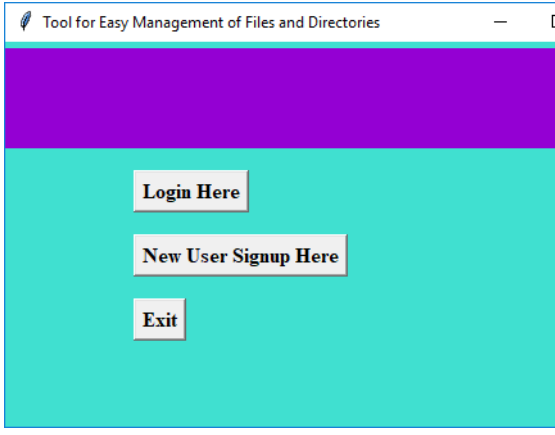

In above screen user has to click on 'New User Signup Here' button to signup with the application and get below output Robinson, Car

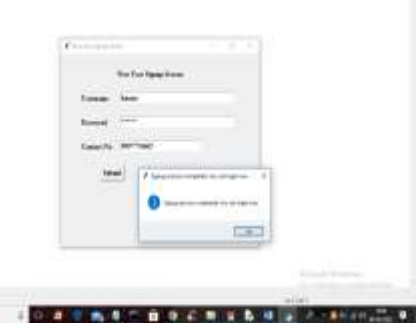

 $\blacksquare$ In above screen user has to enter signup details and press button to complete signup process and get below login screen

User Login Screen **Login Screen** Exercise kumar  $......$ Password

 $\overline{a}$  $\overline{\mathbf{x}}$ 

In above screen user is login and after login will get below screen

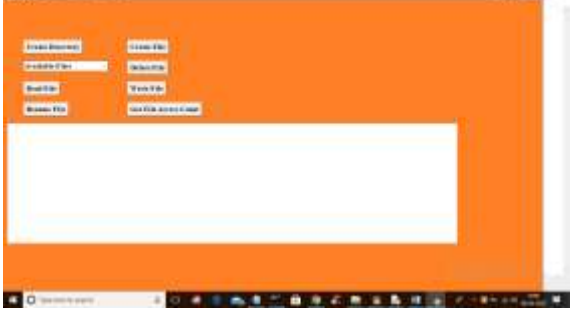

In above screen user can click on 'Create Directory' button to enter directory name and get below output

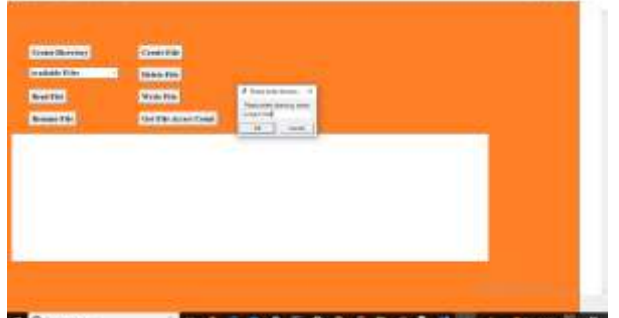

In above screen I entered directory name as 'project\_files' and press OK to create directory and get below output

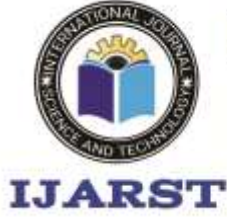

A peer reviewed international journal ISSN: 2457-0362

www.iiarst.in

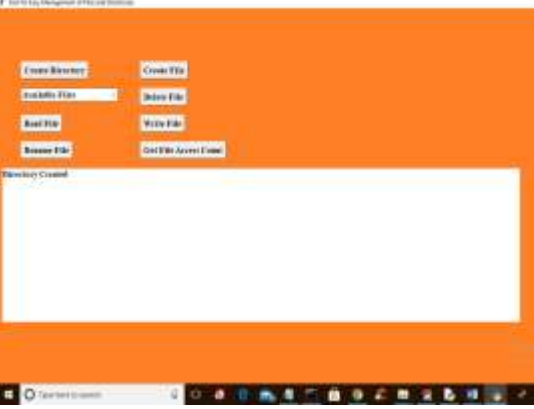

In above screen in textarea we can see directory created and now click on 'Create File' button to create file

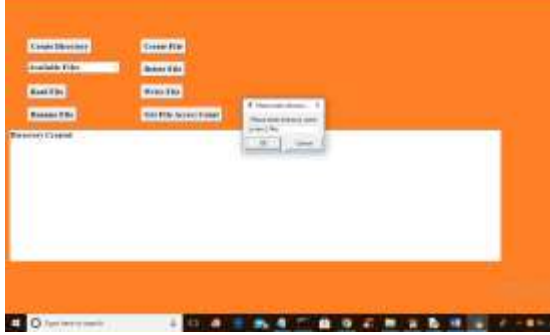

In above screen enter directory name where file has to create and then enter file name like below screen

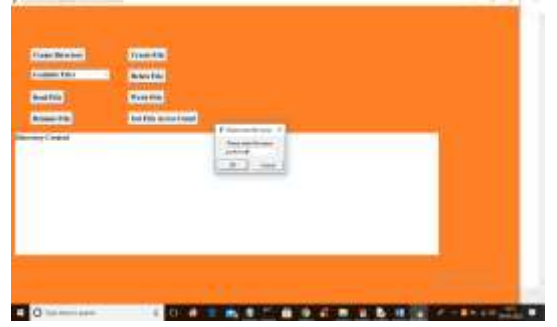

In above screen I entered file name as 'python.txt' and press OK to get below output

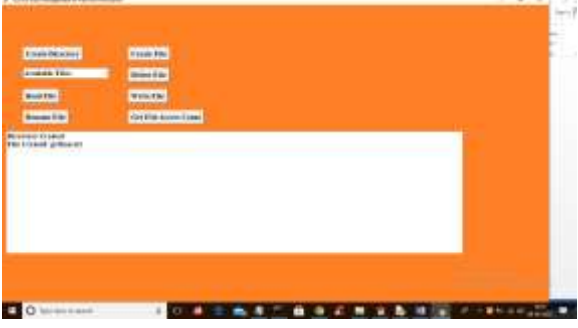

In above screen we can see file is created and now see this file inside 'files' folder

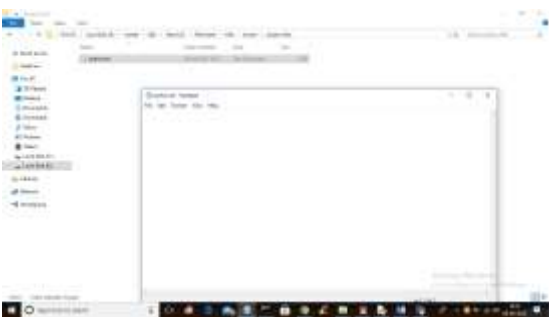

In above screen inside 'project\_files' we can see python.txt file is created and now file is empty and write some text to it by clicking on write file and select that file from drop down box

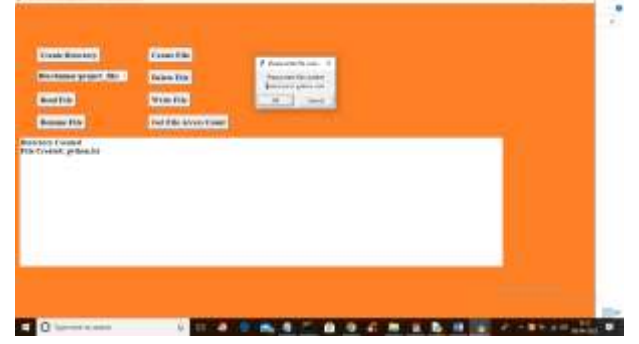

In above screen from drop down I selected file and then enter some text content in dialog box and press OK to write that data to file

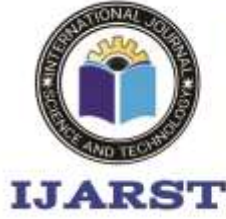

A peer reviewed international journal ISSN: 2457-0362

www.iiarst.in

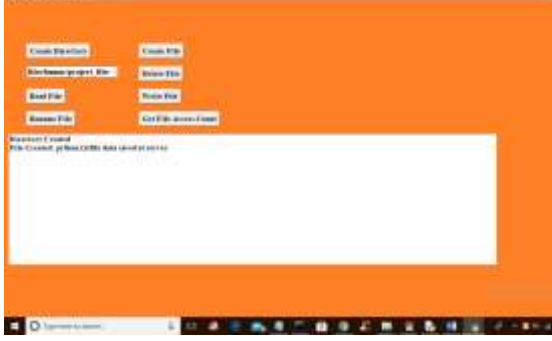

In above screen we can see data saved at file server and in files directory also we can see that text

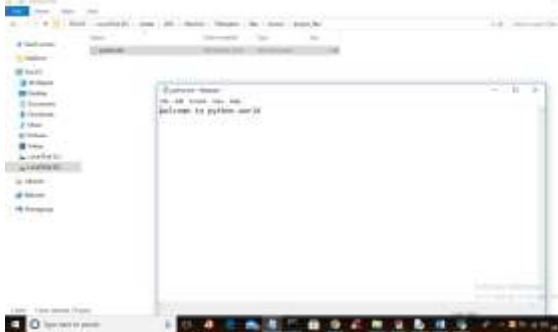

In above screen we can see some text is written to file and we can read that data back by clicking on 'Read File' button

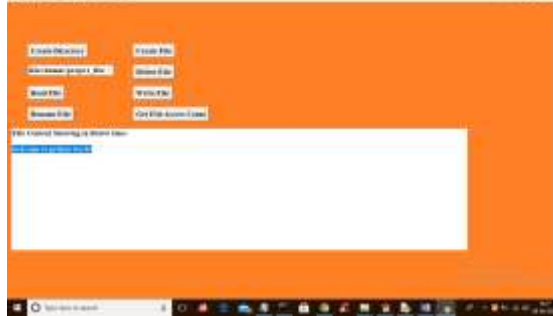

In above screen we can see file is read and displaying to text area in blue colour and click on 'Get File Access Count' button to get access count of selected file

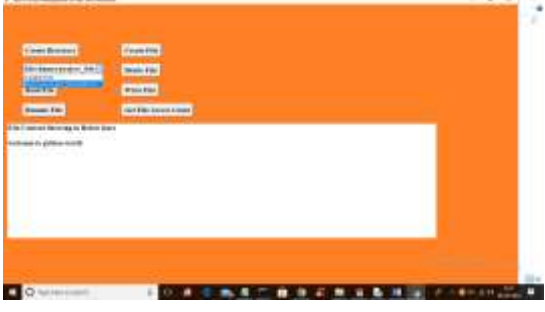

In above screen from drop down box I selected one file and click on 'Get File Access Count' to get below output

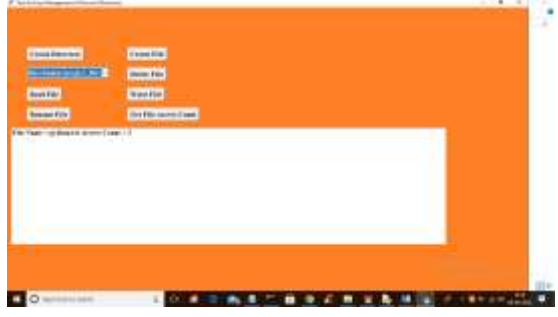

In above screen we can see python.txt file access 2 times and similarly you can rename and delete file

## **CONCLUSION** REFERANCES

[1] Tabassam Nawaz, Saim Pervaiz, Arash Korrani, Azhar-Ud-Din, "Development of Academic Attendance Monitoring System Using Fingerprint Identification", IJCSNS International Journal of Computer Science and Network Security, 2009, Vol.9 No.5. [2] Fahad-Bin-Mazhar, O. Ahamed and M. Rasedujjaman, "Biometric smart attendance kit with fingerprint scanner by using microcontroller," 2015 International Conference on Electrical & Electronic Engineering (ICEEE), 2015, pp. 13-16, doi: 10.1109/CEEE.2015.7428261.

[2] J. P. Jeong, M. Kim, Y. Lee and P. Lingga, "IAAS: IoT-Based Automatic Attendance System with Photo Face

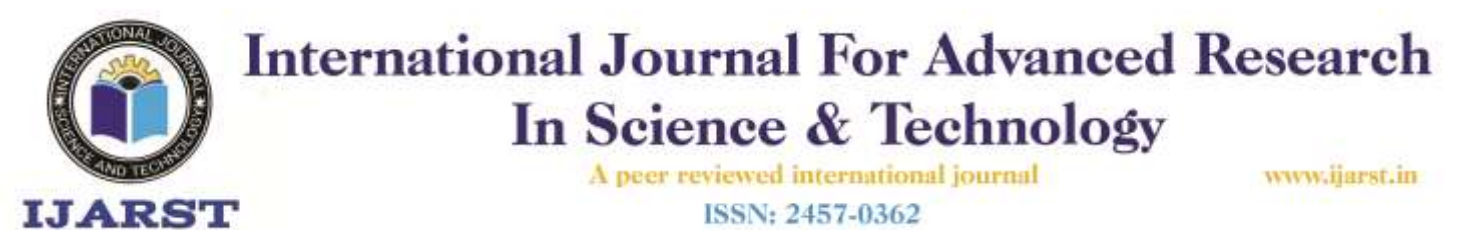

Recognition in Smart Campus," 2020 International Conference on Information and Communication Technology Convergence (ICTC), 2020, pp. 363- 366, doi:

10.1109/ICTC49870.2020.9289276.

[3] S. Bhattacharya, G. S. Nainala, P. Das and A. Routray, "Smart Attendance Monitoring System (SAMS): A Face Recognition Based Attendance System for Classroom Environment," 2018 IEEE 18th International Conference on Advanced Learning Technologies (ICALT), 2018, pp. 358-360, doi: 10.1109/ICALT.2018.00090.

[4] U. Koppikar, S. Hiremath, A. Shiralkar, A. Rajoor and V. P. Baligar, "IoT based Smart Attendance Monitoring System using RFID," 2019 1st International Conference Advances in Information Technology (ICAIT), 2019, pp. 193-197, doi: 10.1109/ICAIT47043.2019.8987434.

[5] M. S. Akbar, P. Sarker, A. T. Mansoor, A. M. Al Ashray and J. Uddin, "Face Recognition and RFID Verified Attendance System," 2018 International Conference on Computing, Electronics & Communications Engineering (iCCECE), 2018, pp. 168-172, doi: 10.1109/iCCECOME.2018.8658705.

[6] R. A. Rashid, N. H. Mahalin, M. A. Sarijari and A. A. Abdul Aziz, "Security system using biometric technology: Design and implementation of Voice Recognition System (VRS)," 2008 International Conference on Computer and Communication Engineering, 2008, pp. 898-902, doi: 10.1109/ICCCE.2008.4580735.

[8] N. M and A. S. Ponraj, "Speech Recognition with Gender Identification and Speaker Diarization," 2020 IEEE International Conference for Innovation in Technology (INOCON), 2020, pp. 1- 4, doi: 10.1109/INOCON50539.2020.9298241.